附件一

# 2022 中国汽车工程学会大学生系列赛事报名指南

#### 1、报名方式:

1)、2022 赛季报名使用官方赛事管理系统,各车队请登录: <http://ims.formulastudent.com.cn/>。

2)、也可以通过官方网站进去注册页面

<http://www.formulastudent.com.cn/> (大学生方程式系列赛事) <http://www.bajasaechina.com/> (中国汽车工程学会巴哈大赛) 点击右上角"车队管理"按钮。

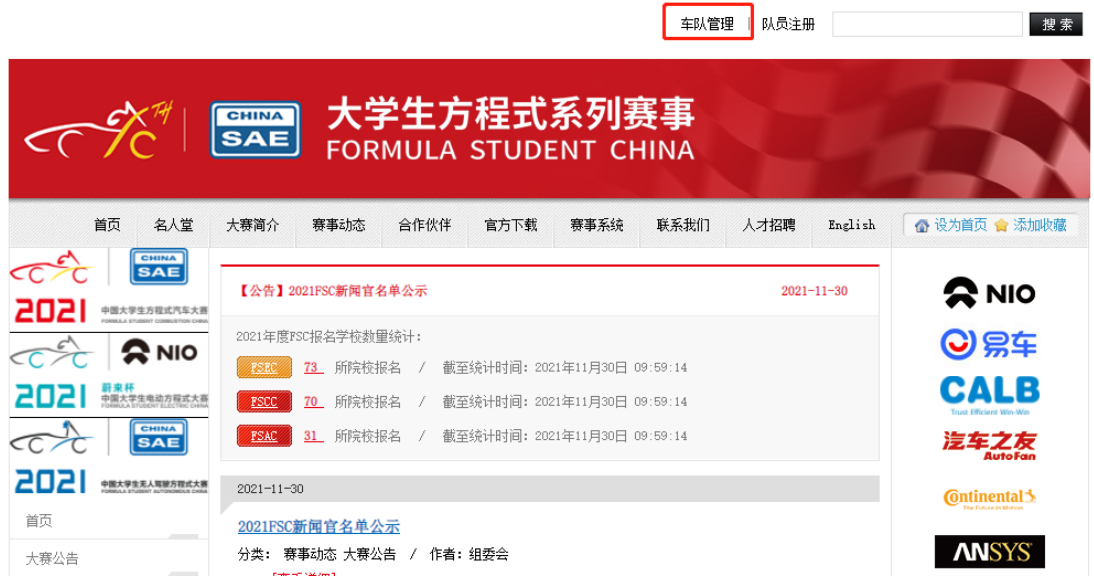

2、车队账号注册

选择车队及输入赛事管理系统注册账号进行登录,已经注册 的无须再次注册。新车队注册需要使用中国汽车工程学会个人会 员邮箱和密码,选择绿色"新车队管理"进行登录。

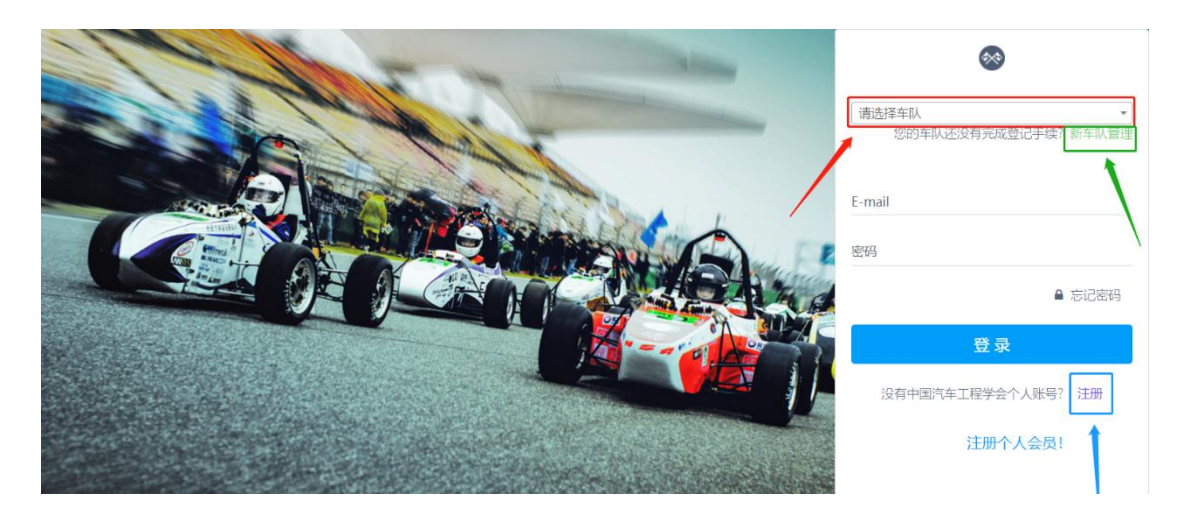

新车队报名,如果没有中国汽车工程学会的个人会员,请点击蓝 色"注册"按钮,进入下方界面:

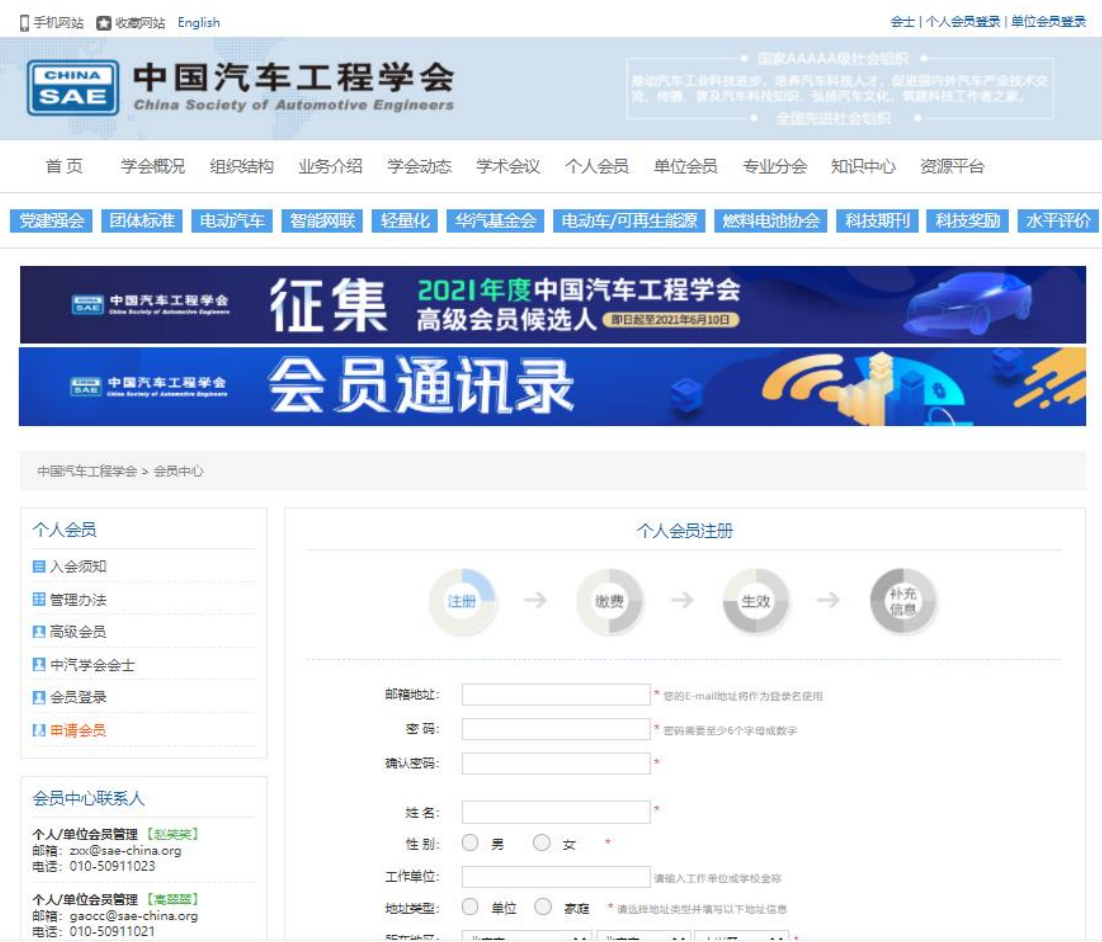

按照信息依次输入,并点击"立即注册"按钮,待注册完成,可 以使用你注册邮箱及密码返回赛事系统首页登录。

注:如遇到注册疑问可与页面工作人员联系。

## 3、登录系统

1)、非首次注册车队选择车队填写账号信息即可登录。

2)、首次注册车队进入登录后系统页面,点击"添加一个车队":

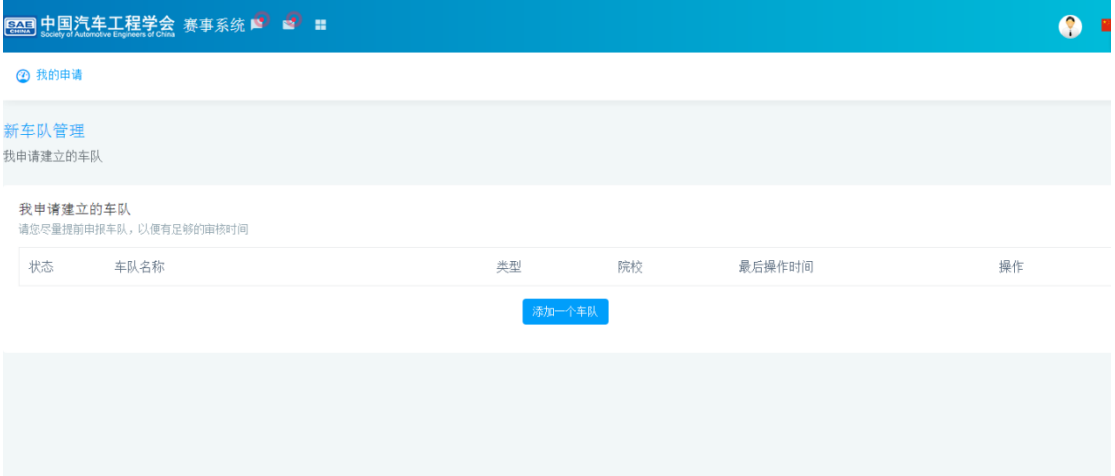

3)、请根据页面内容进行选择与填写,请认真填写带\*的项目, 注意类型选择"中国大学生方程式汽车大赛"、"中国大学生电动方 程式大赛"、"中国大学生无人驾驶方程式大赛""巴哈大赛"或"电 动巴哈大赛"一项,待填写内容全部完成点击"保存"。

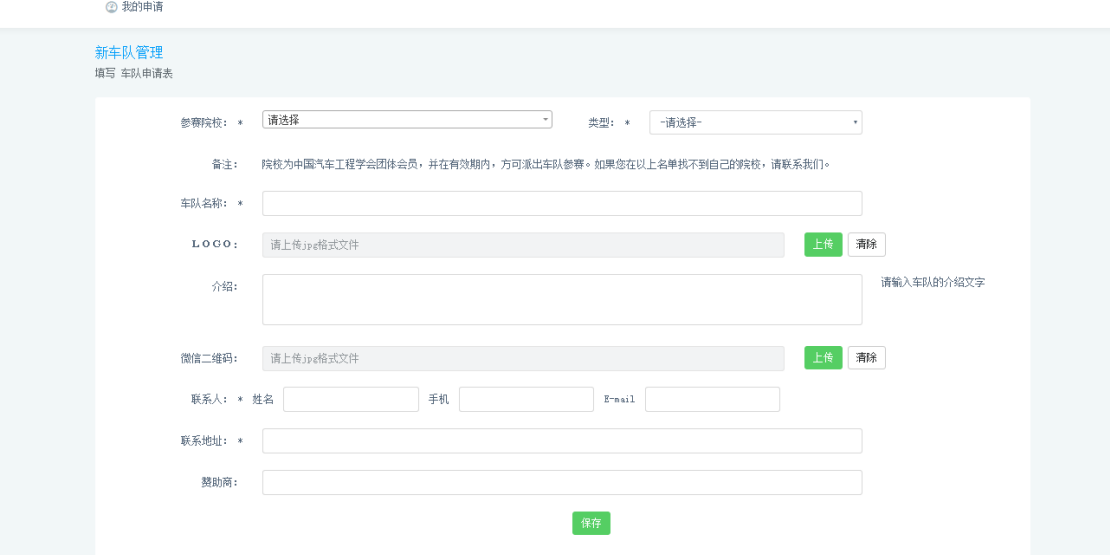

4)、新车队信息创建以后,经过审核并通过后,返回主界面,以 车队形式登陆,然后在报名时间开放后进行报名。

# 注意:补全填写车队信息!

编辑车队 ま、<br>在这里编辑车队信息<br><mark>- 删除车队</mark>

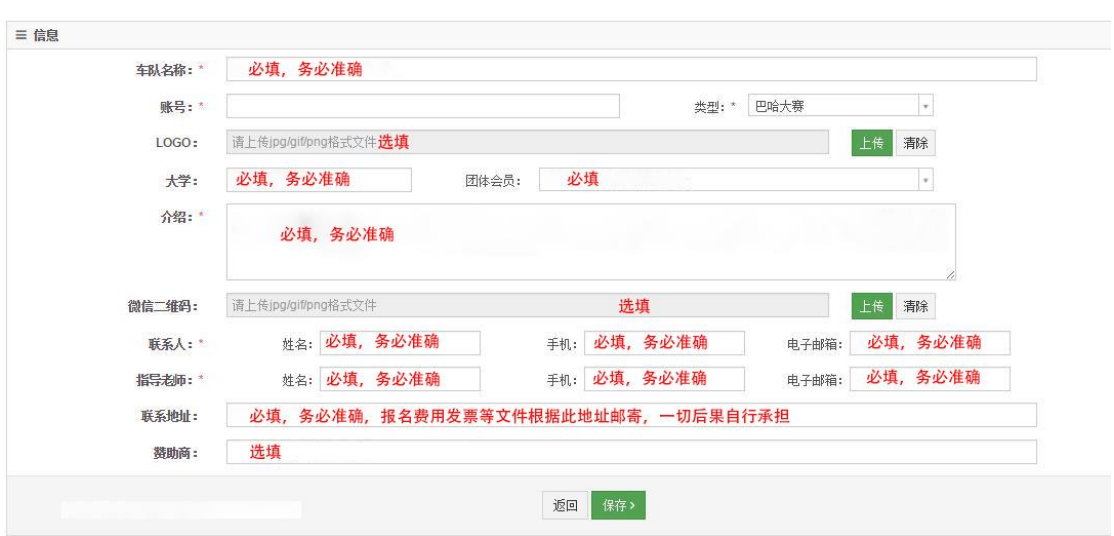

## 4、报名流程

1)、进入登录系统页面,选择对应年限赛事点击报名。

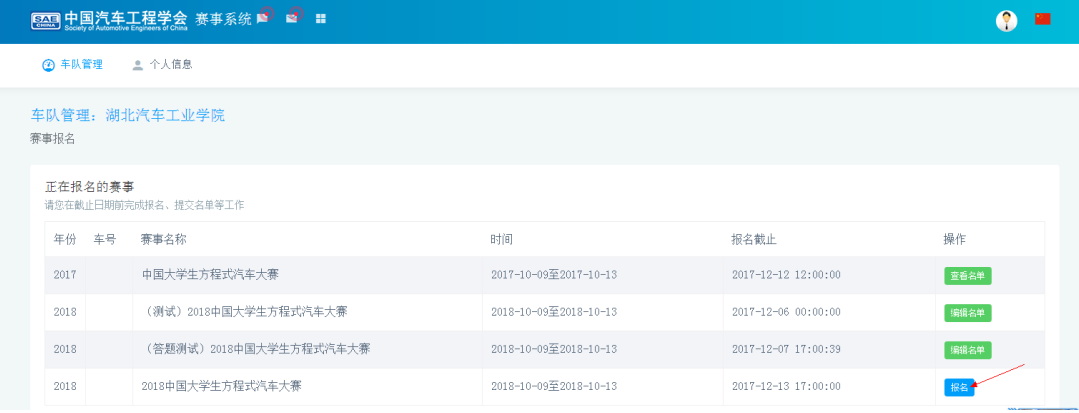

2)、按照通知抢车号时间,点击"抢车号"进行答题。

# 注意:开放时间根据公告准时开始!

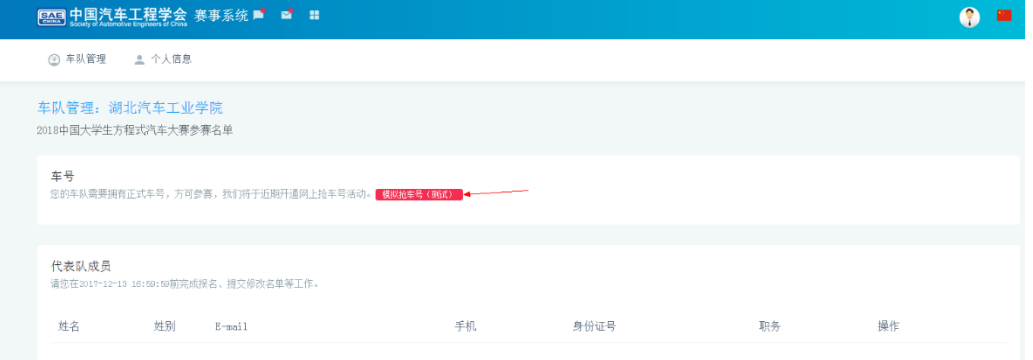

### 5、答题规则

1)、问题分为单选与多选题型,一次提交后,如果不完全正确, 会提示正确率,您需要重新选择。

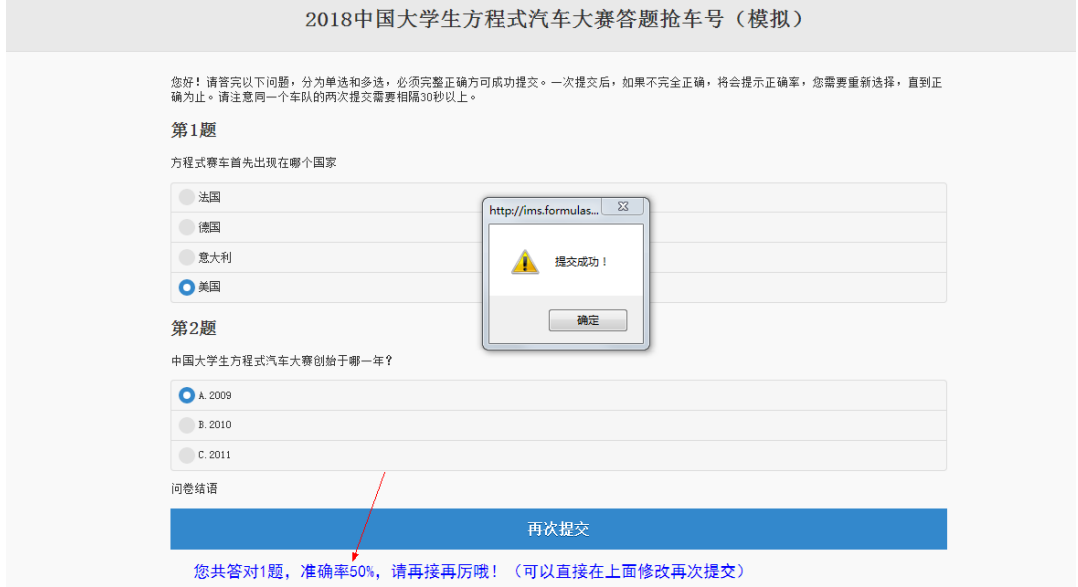

2)、二次提交请注意时间间隔 30 秒,直至答题完全正确,方可 提交并获得车号。

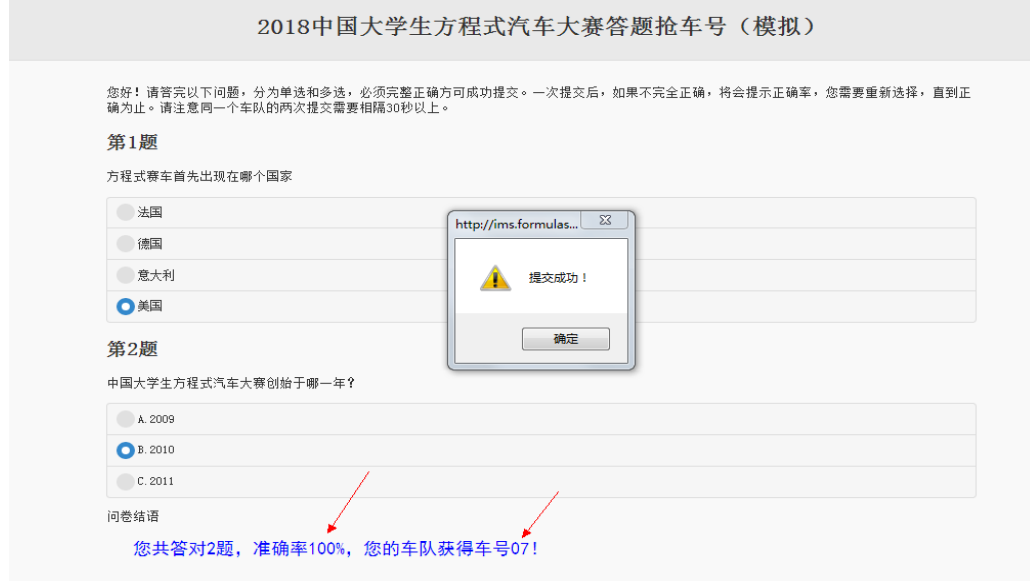

注:如有疑问请在队长群进行咨询或联系赛事联络官!